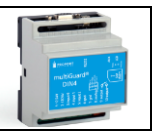

# **Montering**

- 1. Klargør et SIM-kort, så pinkoden er 1234 eller deaktiveret. Monter kortet i enheden. multiGuardenheden har nu 1234 som password eller kører uden password. Kortet vendes som vist nedenfor.
- 2. Tilslut indgange, udgang og strømkabel (12-24 VAC/DC) samt evt. et genopladeligt 3,6 V Li-ion batteri.
- 3. Tilslut strømmen. Først lyser dioden fast og efter maks. 1 min. blinker dioden ca. hvert 2. sek., og enheden er klar.

**Bemærk: Benyt ikke simkort, der er standset ud i nano-størrelse, da dette kan medføre ødelæggelse af simkortholderen. Benyt kun simkort i micro-størrelse!**

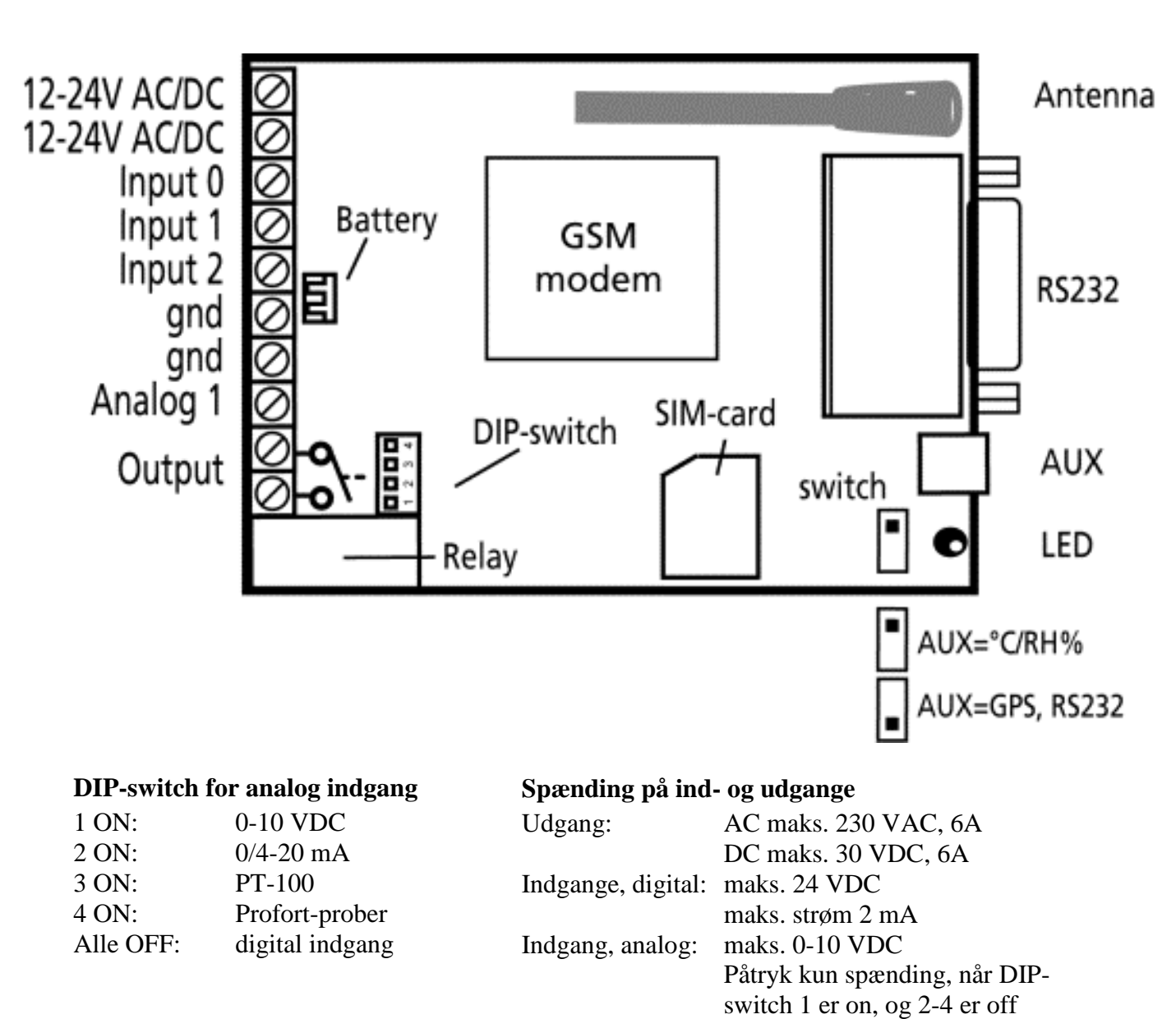

# **multiGuard DIN4 indvendigt**

# **OPSÆTNING – STYRING**

# **Opsætning via masterview**

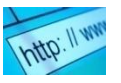

- 1. Åbn en browser på din PC, tablet eller smart phone.
- 2. Skriv [www.masterview.dk](http://www.masterview.dk/) og vælg 'setup' (eller login via [www.profort.dk](http://www.profort.dk/)). Log ind på portalen eller opret dig som en ny bruger. Der kan tilknyttes et ubegrænset antal multiGuard-enheder til hver bruger og flere brugere kan tilknytte de samme multiGuardenheder.
- 3. Opret en ny enhed i listen og vælg multiGuard DIN4 som enhed. Når du trykker på GEM sender portalen en sms til enheden, der knytter den til Proforts server via mobil data på SIM-kortet. Al yderligere opsætning sendes herefter som data.
- 4. Udfyld de nødvendige oplysninger og opsætninger og tryk på 'send og gem'
- 5. Enheden er nu klar til drift.

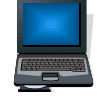

# **Opsætning på pc via pc'ens COM-port**

- 1. Forbind enheden til pc'ens COM-port med et RS-232-kabel eller USB-RS232-converter (converterens driver skal være installeret)
- 2. Installer Profort pc-program på en computer med Windows ved at downloade programmet fra [www.profort.dk.](http://www.profort.dk/) Start programmet og indtast produktnøglen, der er angivet på siden.
- 3. Indtast nummeret på den COM-port, pc'en benytter
- 4. Udfyld resten af setup-programmet og slut af med at overføre informationerne til enheden

Yderligere hjælp: tryk F1 i programmet, se manualen på [www.profort.dk](http://www.profort.dk/)

# **OPSÆTNING – STYRING**

# **Opsætning med sms**

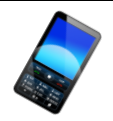

1234 = password,  $0 = \text{null}$ , mellemrum tæller som et tegn og er derfor vigtige

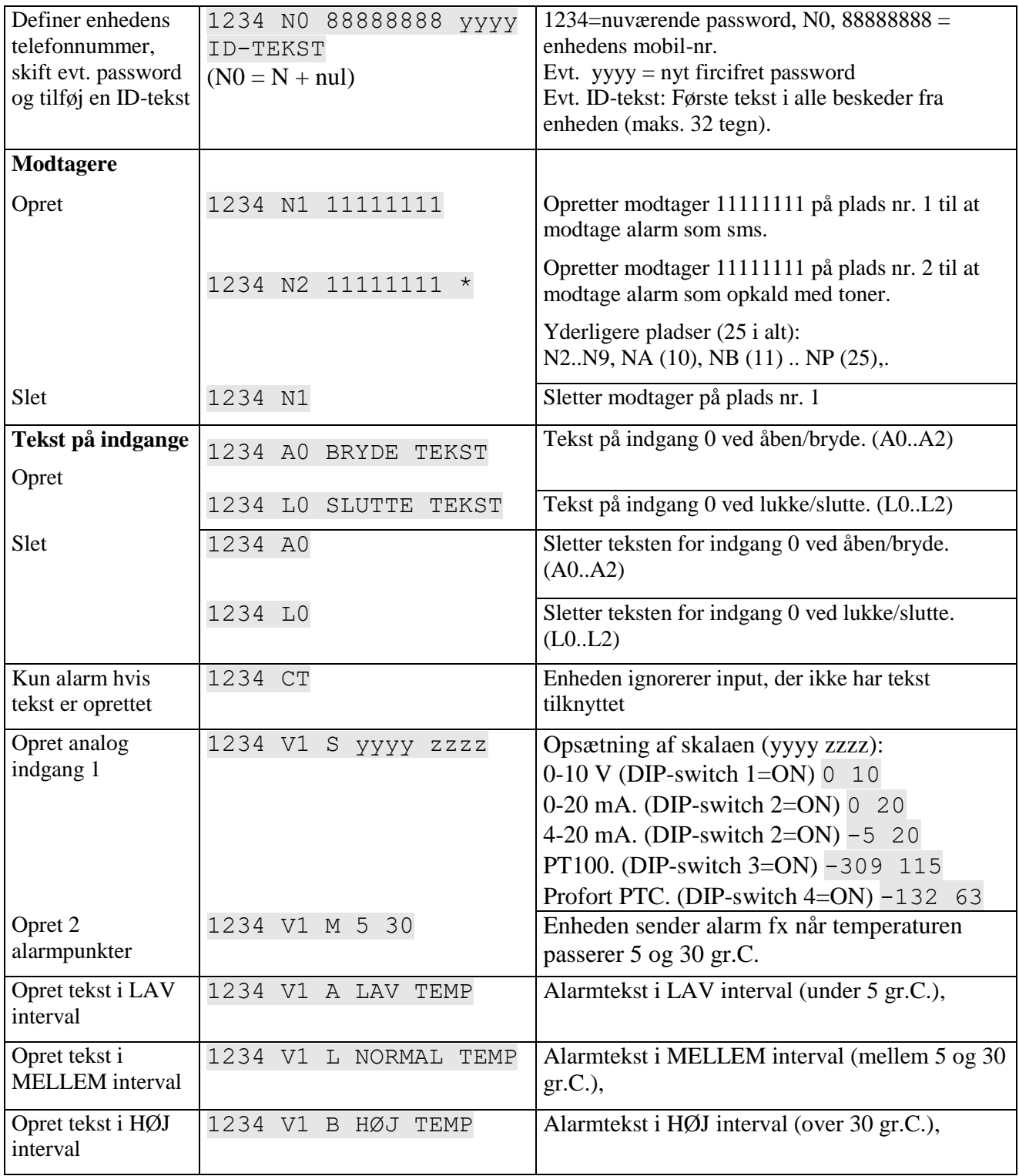

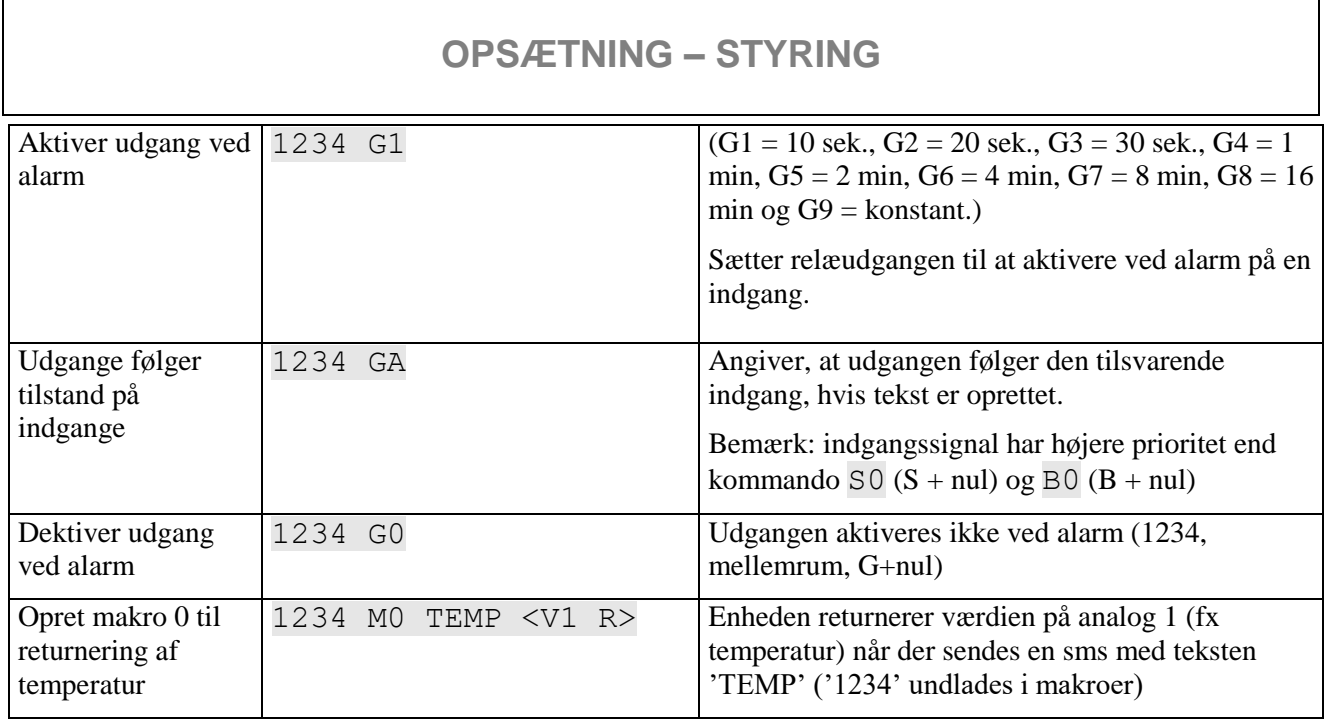

Yderligere hjælp: se manualen på [www.profort.dk](http://www.profort.dk/)

# **Styring af relæ og funktioner med opkald fra telefon**

#### **Relæ:**

Ring til enheden. Tast 1234 (password), når forbindelsen er etableret, og afvent to 'bip'. Tast den ønskede kode og læg telefonrøret på.

Kodeeksempler:

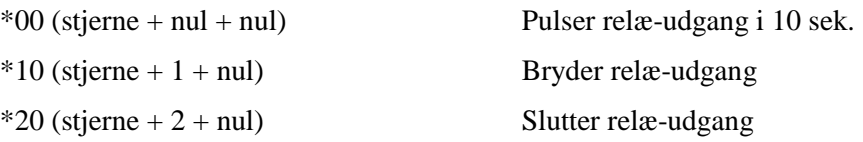

### **Makro:**

Ring til enheden. Når forbindelsen er etableret, tast den ønskede kode og læg telefonrøret på.

 $x (x = 0.9$  for makro 0-9) Udfører makro x

# **STYRING**

## **Styring med sms**

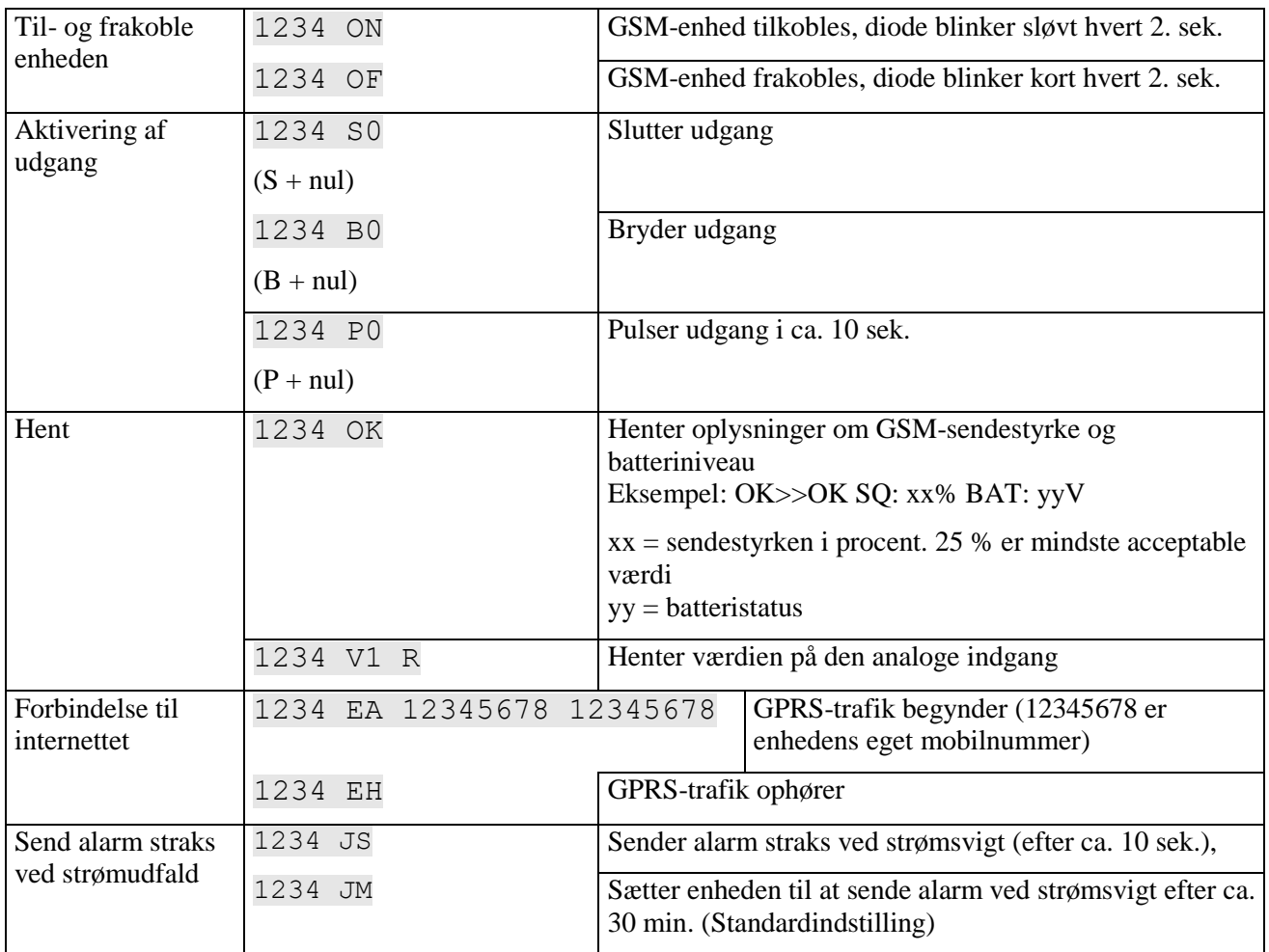

# **Øvrig styring**

Enheden kan desuden styres ved hjælp af pc-programmet, og alle funktioner kan kontrolleres direkte på internettet via masterview.dk

Se mere i manualen eller log på til masterview.dk eller se mere på [www.profort.dk](http://www.profort.dk/)

# **Makro med kommando**

Saml en eller flere kommandoer i en "superkommando" kaldet en makro. Navngiv den og aktiver den med det valgte navn. Fungerer både med sms, ved hjælp af telefonopkald og DTMF-toner eller over internettet. Der kan oprettes 20 makroer.

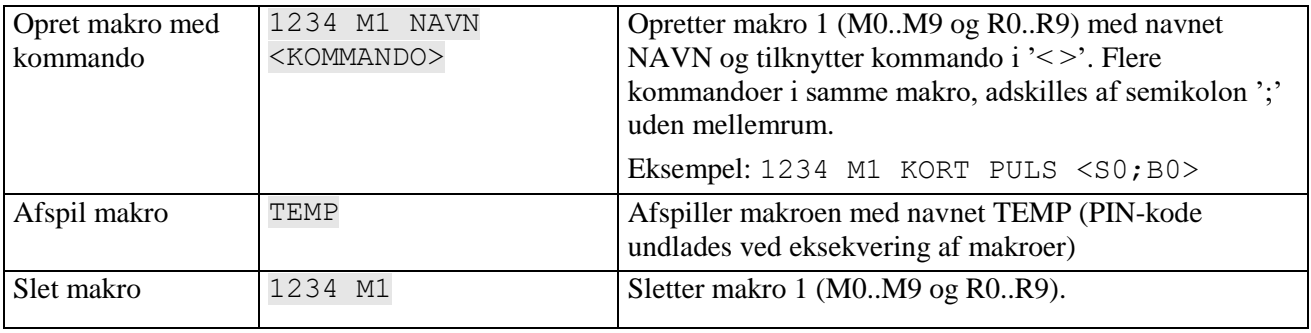

Yderligere hjælp: se manualen på [www.profort.dk](http://www.profort.dk/)

## **SPECIFIKATIONER**

### **Strømforsyning**

12-24V AC/DC min 0,5 A (tilkøb) **NB!** Forsyning må ikke være forbundet til jord.

### **Batteri**

3,6V genopladeligt Li-ion-batteri (tilkøb: Profort-nr. 009010)

### **Forbrug**

Ca. 50 mA i hvile (forsynet med 12-24 VAC/DC) Ca. 15 mA i hvile (forsynet med batteri) 150 mA ved ladning af batteri 2 mA ved dvale (instruktion 'DN') og forsyning med batteri

### **Udgang**

Maks. 6 A ved 230V AC Maks. 6 A ved 35V DC

#### **Indgange, digital**

#### **Indgang, analog**

0-10V DC 0/4-20mA PT-100 Profort temperaturføler (Profort-nr. 007995)

#### **Puls- og minuttæller**

Maks. 5Hz. Maks. en mio. pulse eller minutter

### **Dimension**

4 DIN-moduler 69x86x57 mm, vægt: 125 g.

#### **Temperatur**

 $-20$  °C - +55 °C

### **Antenne**

1 intern antenne til mobilt modem.

Mulighed for ekstern antenne 2G (GSM) version: Profort-nr. 369003 med 2,5m kabel. 4G (LTE) version: Profort-nr. 369007) med 2,5 m kabel Antenneforlængerstykke på 5 m (Profort nr. 301110) Antenneforlængerstykke på 10 m (Profort nr. 301111)

Maks. 1V, 2 mA (GND) Indgang 0: desuden til-/frakobling (niveau/puls) Min. 18V max 30 V (24V DC) located the located multiple indicate the located multiple indicate the located multiple indicate the located multiple indicate the located multiple indicate the located multiple indicate the loc Indgang 2: desuden pulstæller

# **ANDRE PRODUKTER I SERIEN**

### **multiGuard DIN6, 4G (Profort nr. 007950)**

- 2 relæudgange
- 4 digitale indgange
- 1 analog indgange
- $\bullet$  230V/12-24V strømforsyning
- 9V genopladeligt backup-batteri (tilkøb)
- Til DIN-skinne montage med seks moduler
- Modbus interface

### **multiGuard Master RF, 4G (Profort nr. 004978)**

- 8 relæudgange
- 8 digitale indgange
- 4 analoge indgange
- Trådløst 868 MHz modtager
- 230V/12-24V strømforsyning
- 9V genopladeligt backup-batteri (tilkøb)
- Modbus interface
- $\bullet$  IP-65 kasse
- Touch display til opsætning og programmering

### **multiGuard Technic IO, 4G (Profort nr. 009335)**

- 2 relæudgange
- 3 digitale indgange
- 2 analoge indgange
- Tilslutning til ekstern temp/fugt probe (Profort nr. 006310)
- 12V DC strømforsyning (inklusiv)
- 3,6V Li-ion backup-batteri (inklusiv)
- Designboks til vægmontering

### **IP-65-kasse til multiGuard DIN4/6/9-serien (Profort nr. 420205)**

- Vandtæt boks
- DIN-skinne til 4, 6 og 9 moduler
- 3 PG-indgange

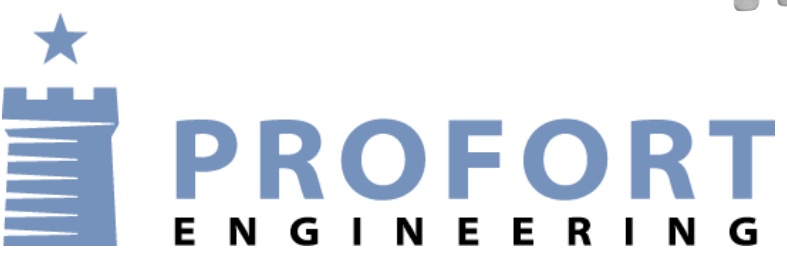

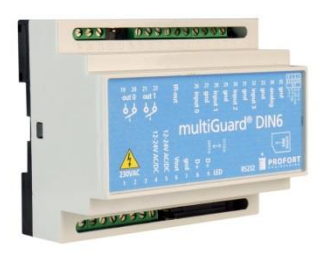

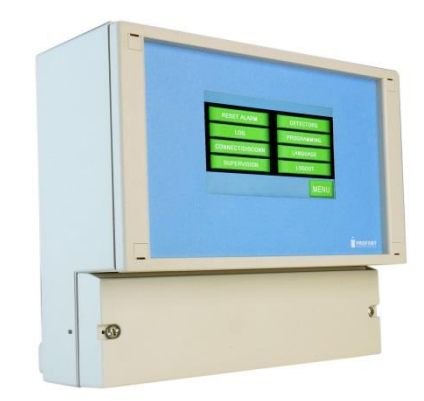

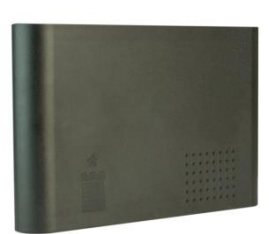

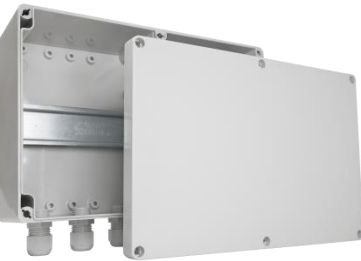